## <span id="page-0-0"></span>Deploying Coro with Datto RMM

This guide describes how to deploy the Coro Agent to your Windows endpoints through the Datto Remote Monitoring and Management (RMM) platform.

To configure Datto, perform the following steps:

- 1. Download Coro Agent v2.0.36.1 or later from the Coro Console (for instructions, see [Deploying Coro on windows](../../../agent/deploy-windows/) **[endpoints](../../../agent/deploy-windows/)**). Make a note of the name of the installer file, typically in the format CoroInstaller\_[workspace-ID].msi.
- Access your Datto dashboard, and navigate to **Automation > Components**. Select **Create component**: 2.

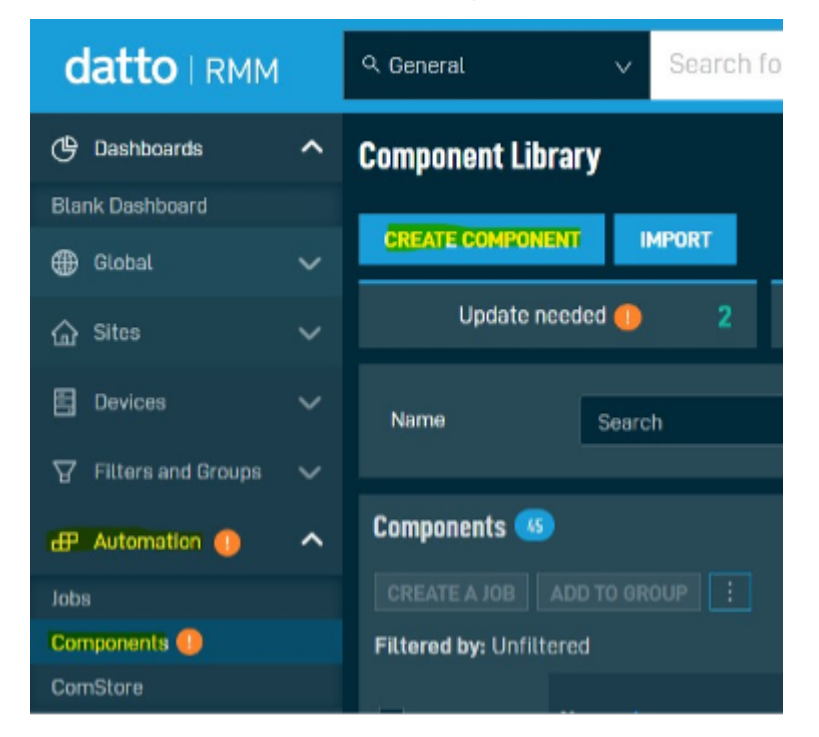

3. Specify a component name, set the **Script** type to *Batch*, and specify the following command string:

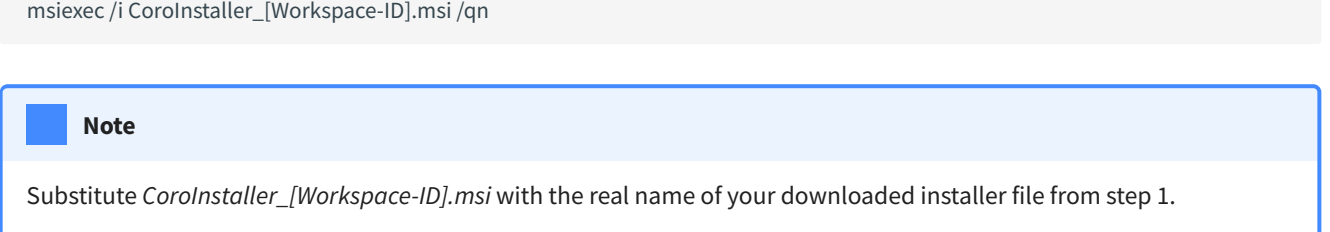